Here is the link to help you download Microsoft teams:

[http://blaendulais-primary-school.j2bloggy.com/blog/where-do-i-find-microsoft](http://blaendulais-primary-school.j2bloggy.com/blog/where-do-i-find-microsoft-teams/)[teams/](http://blaendulais-primary-school.j2bloggy.com/blog/where-do-i-find-microsoft-teams/)

If you are on a mobile, you can still find Teams by logging into hwb, clicking on Office 365 and scrolling across to find Teams:

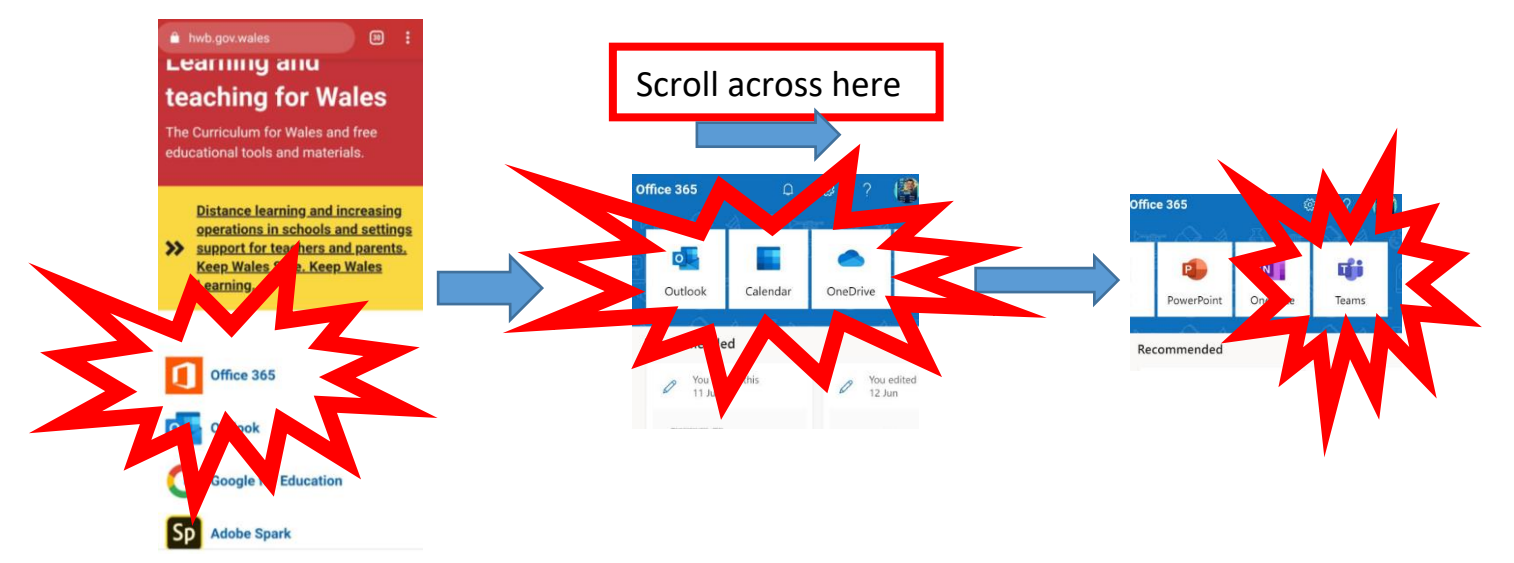

Once you have access to Teams:

You will find your work by clicking on **'files'** and then **'class Materials'**.

Miss Pugh and I will be available on Teams **every Tuesday at 10am until 10:30am** for a video call with pupils from my class. This is just a chance for us to say hello and see each other for a chat! Your children have been sent invitations for this and it will appear on their teams calendar.

## **Parents, please be aware that –**

**You will need to be present during the video call.**

If you have any queries, concerns or questions, please contact me. This is new for all of us, so hopefully we can learn it together!